# 在RV34x系列路由器上配置服务管理

## 目标 Ī

路由器在服务管理表中保留服务及其相应端口的列表。使用服务管理,管理员可以创建、编辑 和删除服务。服务用于防火墙规则、带宽管理、端口转发和其他功能。

本文档旨在向您展示如何管理RV34x系列路由器上的服务管理设置。

# 适用设备 Ĩ.

● RV34x系列

## 软件版本 i,

● 1.0.01.16

## 配置服务管理 Ī

#### 添加服务

步骤1.登录到路由器的基于Web的实用程序,然后选择System Configuration> Service Management。

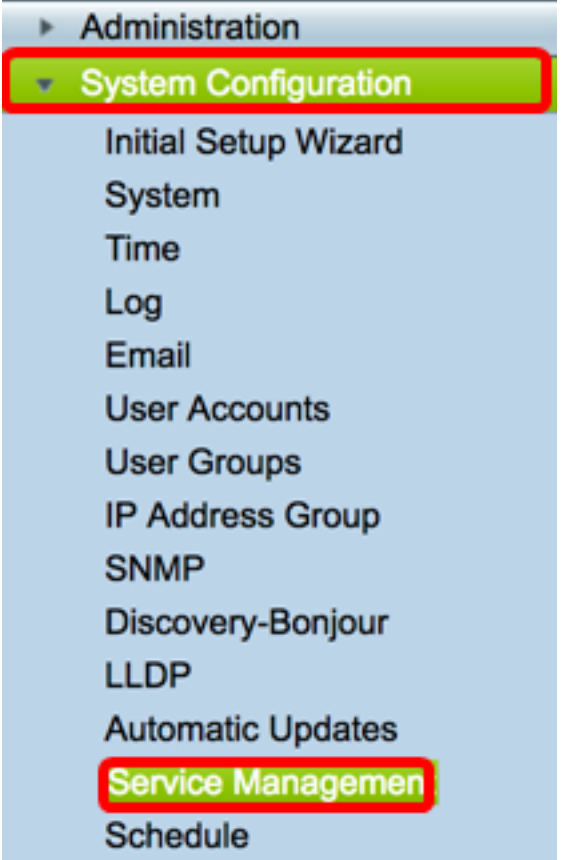

步骤2.在服务表中,单击添加以添加服务。

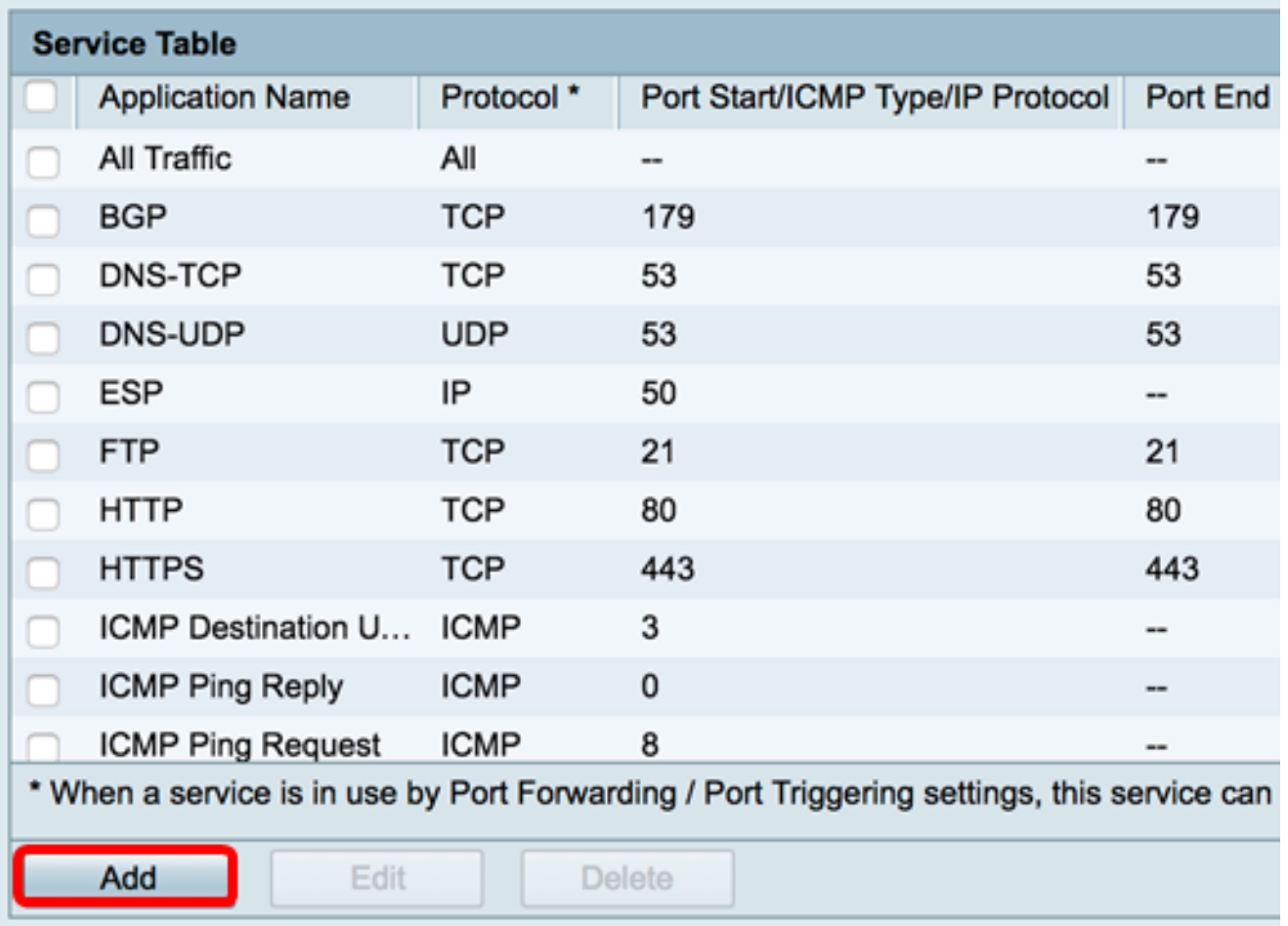

步骤3.在"应用程序名称"字段中,输入应用程序的名称。

#### 注意:在本例中,应用名称设置为VOIP。

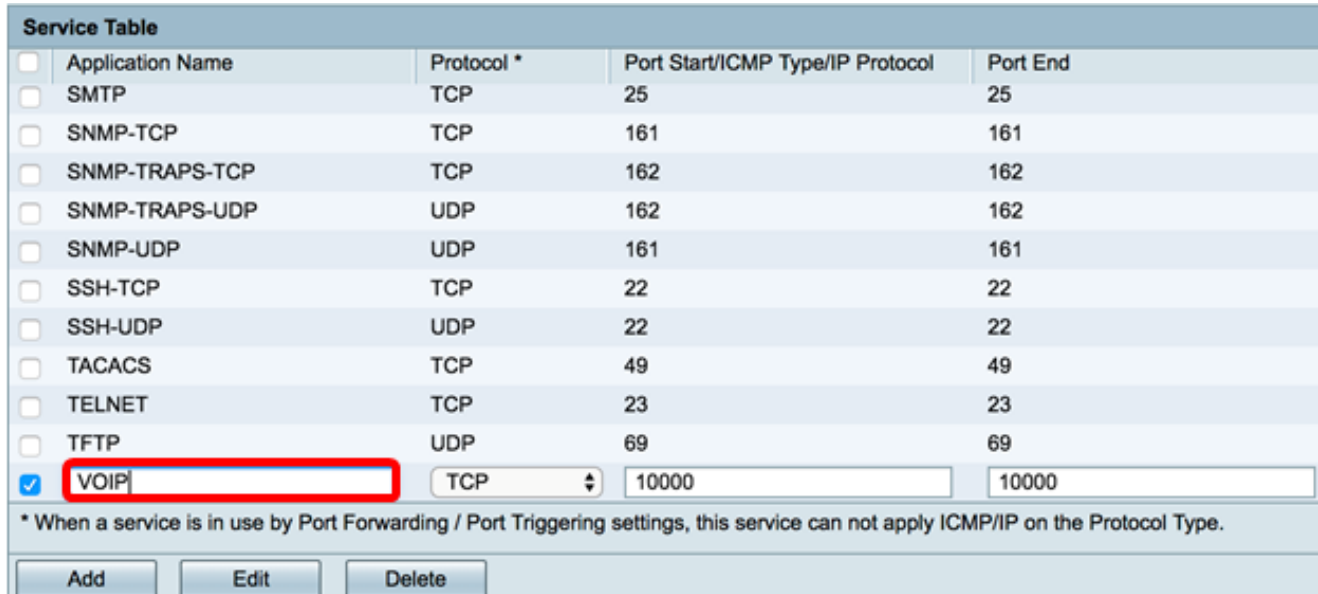

步骤4.从协议下拉列表中,选择应用将使用的协议。选项有:

• 全部 — 使用所有协议。

Ш

- TCP 传输控制协议(TCP)用于将数据从应用传输到网络。TCP通常用于信息传输必须完成且 数据包不会丢弃的应用。TCP确定何时需要重新发送Internet数据包并停止数据流,直到所有数 据包都成功传输。
- UDP 用于基于Internet协议(IP)的客户端/服务器网络应用的协议。 该协议的主要用途是用于

VOIP、游戏等实时应用。UDP比TCP快,因为没有数据流控制形式,任何冲突和错误都不会得 到纠正。UDP优先处理速度。

- TCP&UDP 此协议同时使用TCP和UDP。
- IP Internet协议(IP)是一种基于数据包的协议,用于通过计算机网络交换数据。IP处理寻址、 分段、重组和协议解复用。
- ICMP Internet控制消息协议(ICMP)是一种发送错误消息的协议,负责在网络中处理错误。当 网络在数据包传输方面出现问题时,使用此协议获取通知。

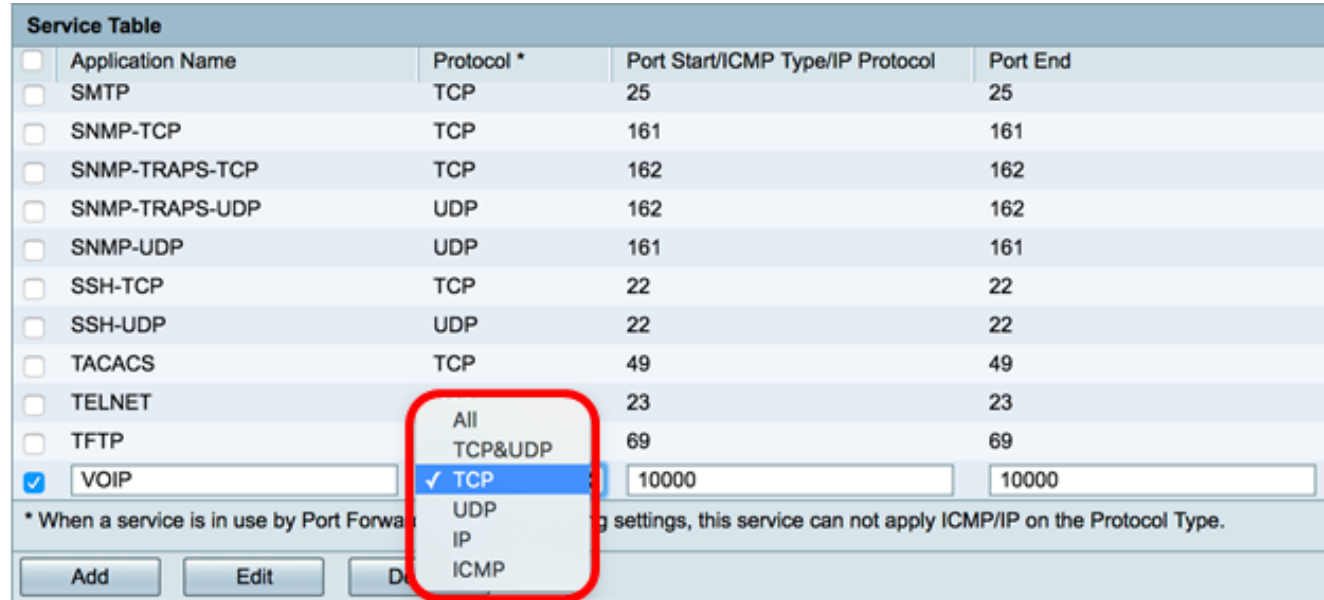

注意:在本例中,选择TCP。

步骤5.在Port Start/ICMP Type/IP Protocol字段中,输入服务和协议使用的端口号。

注意:端口号分为三个范围。公认端口范围为0到1023,注册端口范围为1024到29151,动态 和/或专用端口范围为49152到65535。如果服务需要自定义或临时权限才能自动分配临时端口

,请从动态和/或专用端口范围中选择端口号。如果您的服务需要特定权限并请求互联网编号 分配机构(IANA)分配的注册端口访问,请从注册端口范围中选择端口号。在某些情况下,如果 您的服务具有超级用户权限并请求网络套接字绑定到IP地址,请从公认端口范围选择端口。

注意: 在本例中, 使用5060。

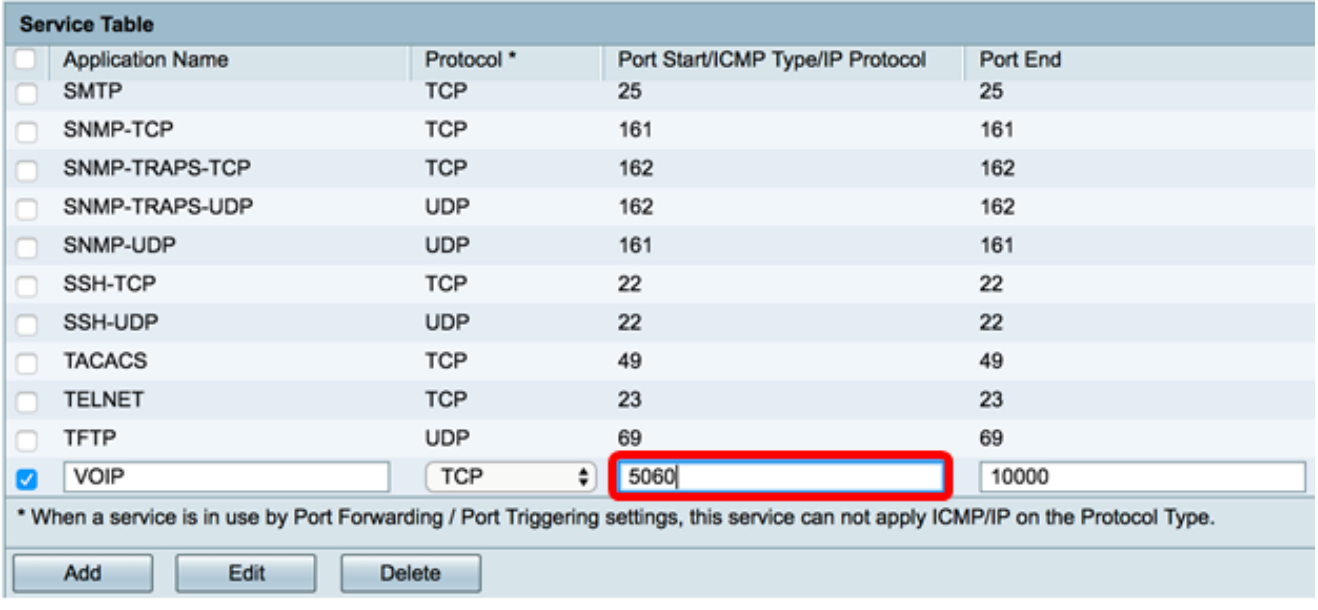

步骤6.在端口端字段中,输入与协议关联的端口的结束范围。

#### 注意:在本例中,使用5061。

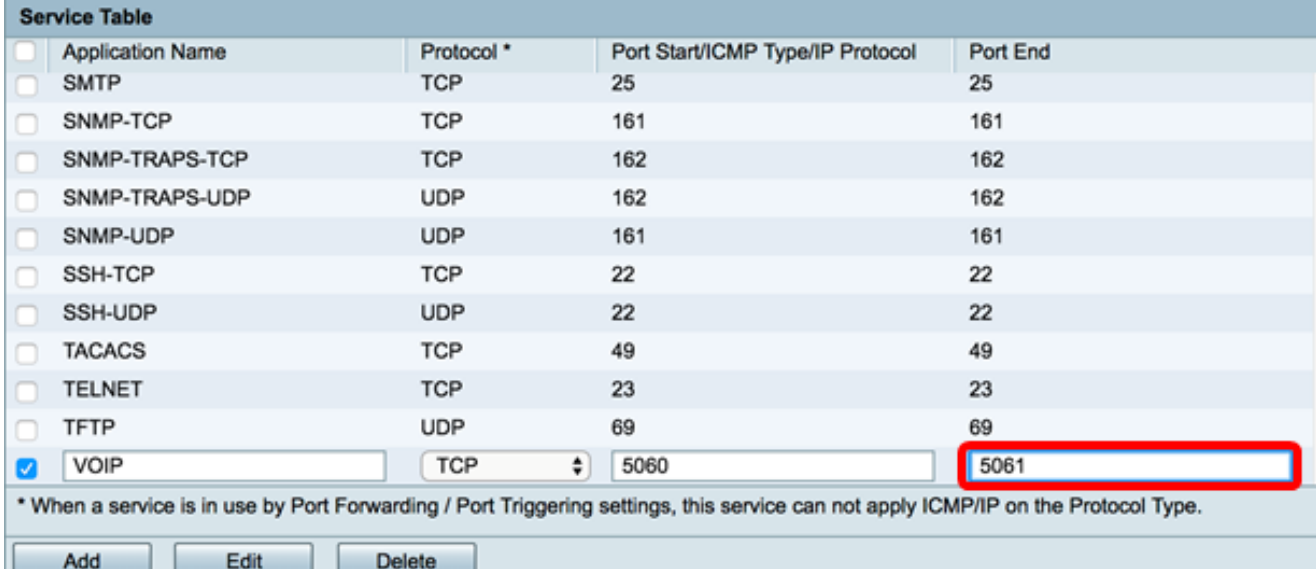

# 步骤7.单击"应用"。

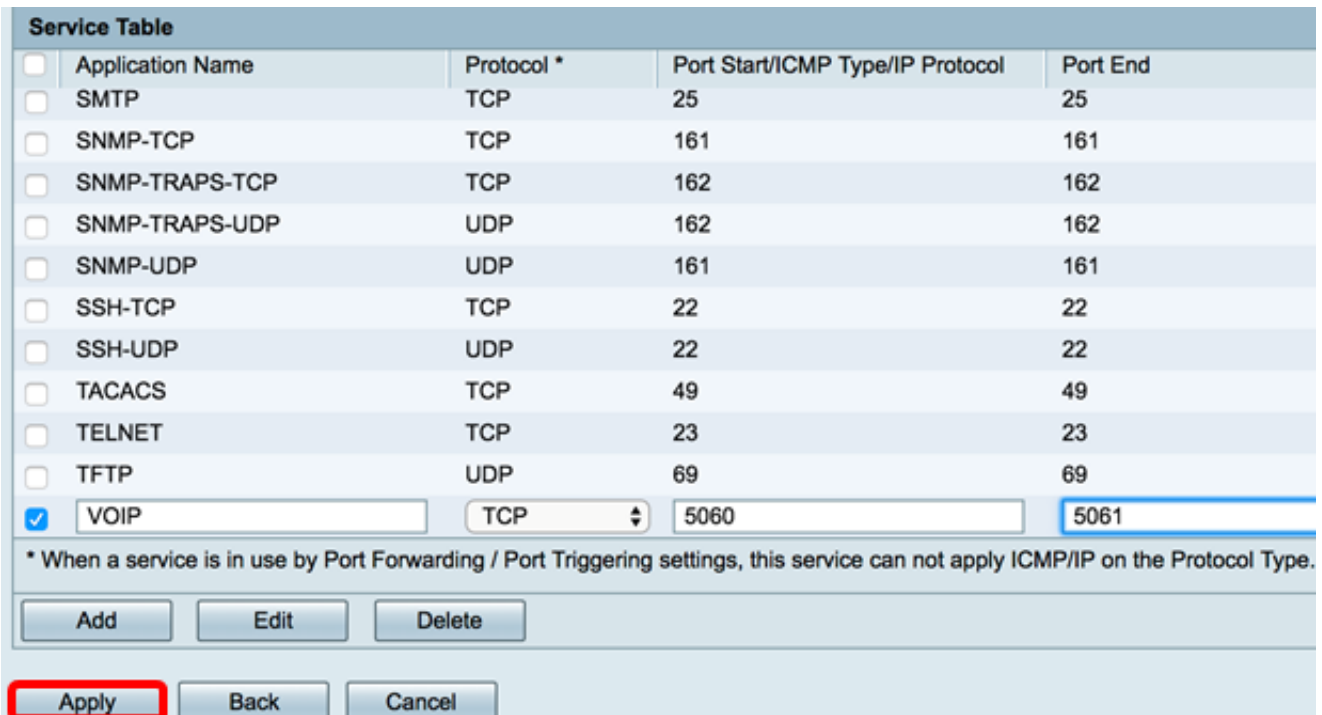

您现在应该已成功在RV34x系列路由器上添加服务。

Success. To permanently save the configuration. Go to Configuration Management page or click Save icon. **Service Table** Protocol \* Port Start/ICMP Type/IP Protocol **Application Name** Port End **SMTP TCP** 25 25  $\Box$ SNMP-TCP **TCP** 161 161 n. SNMP-TRAPS-TCP **TCP** 162 162 n. SNMP-TRAPS-UDP **UDP** 162 162 n. 161 161 SNMP-UDP **UDP** SSH-TCP **TCP** 22 22 SSH-UDP 22 22 **UDP TACACS TCP** 49 49  $\Box$ TELNET **TCP** 23 23 **TFTP UDP** 69 69 VOIP **TCP** 5060 5061 \* When a service is in use by Port Forwarding / Port Triggering settings, this service can not apply ICMP/IP on t Add Edit Delete Apply **Back** Cancel

## 编辑服务

步骤1.在服务表中,选中要修改的服务的复选框。

注意:在本例中,检查VOIP。

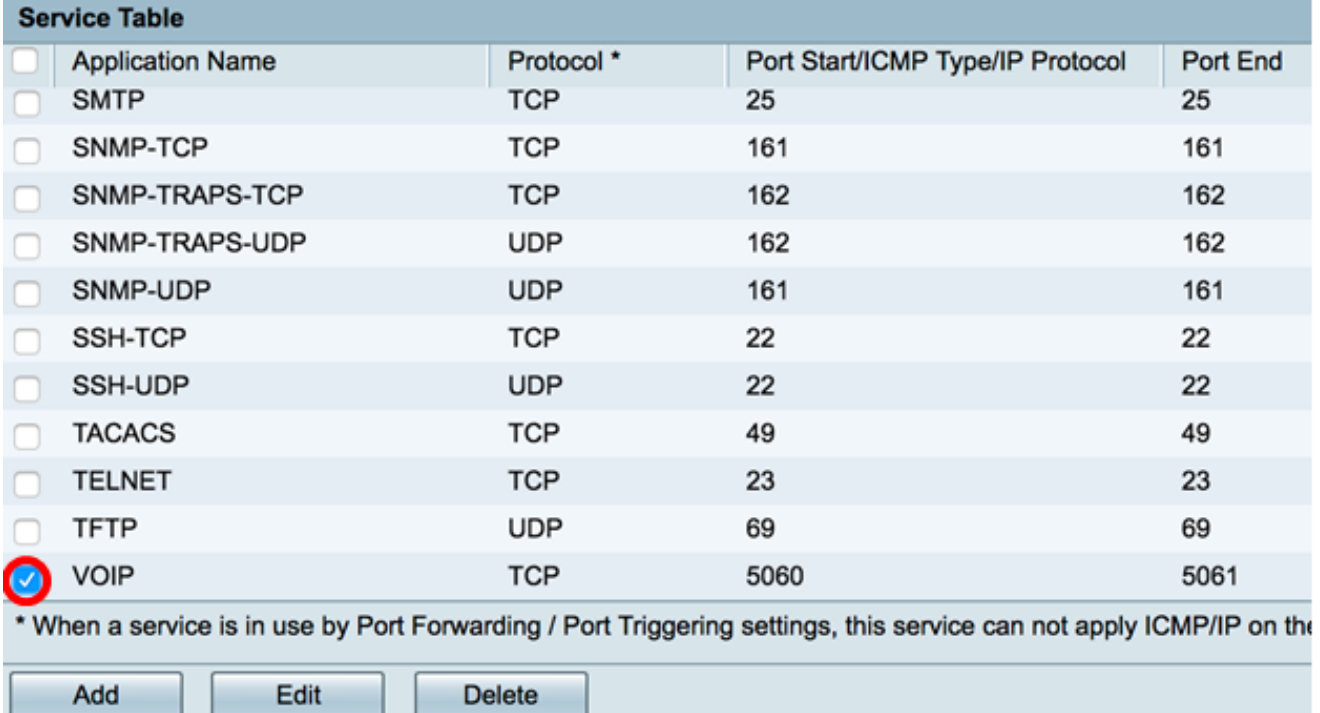

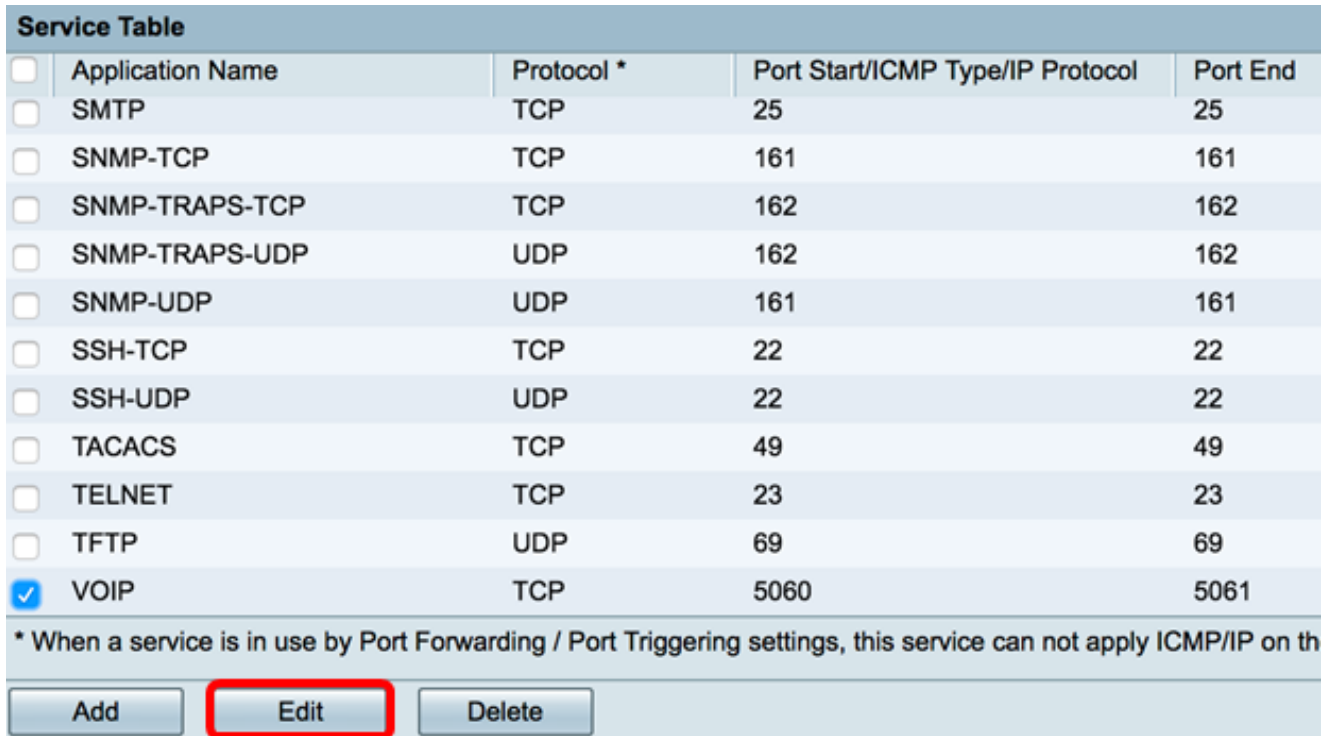

## 步骤3.相应地更新必要字段。

注意:在本例中,协议更改为All。

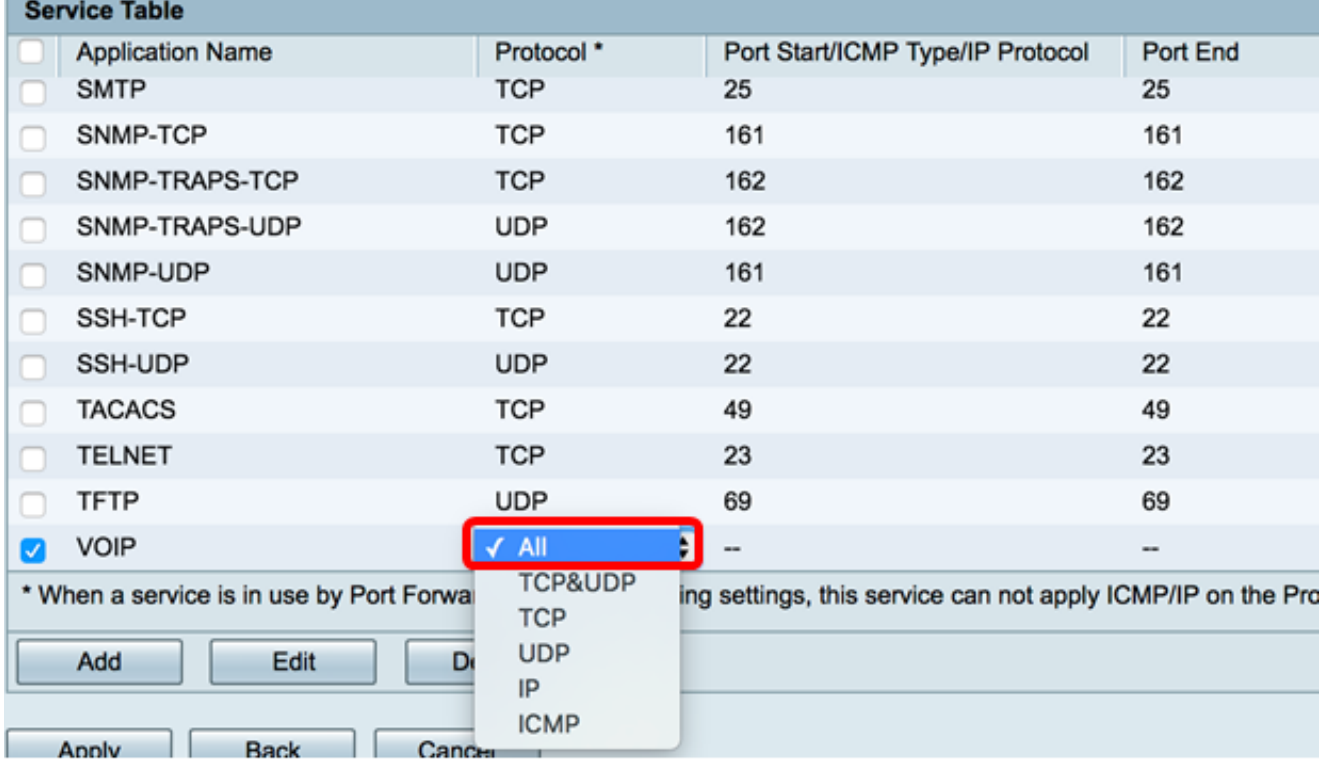

步骤4.单击"应用"。

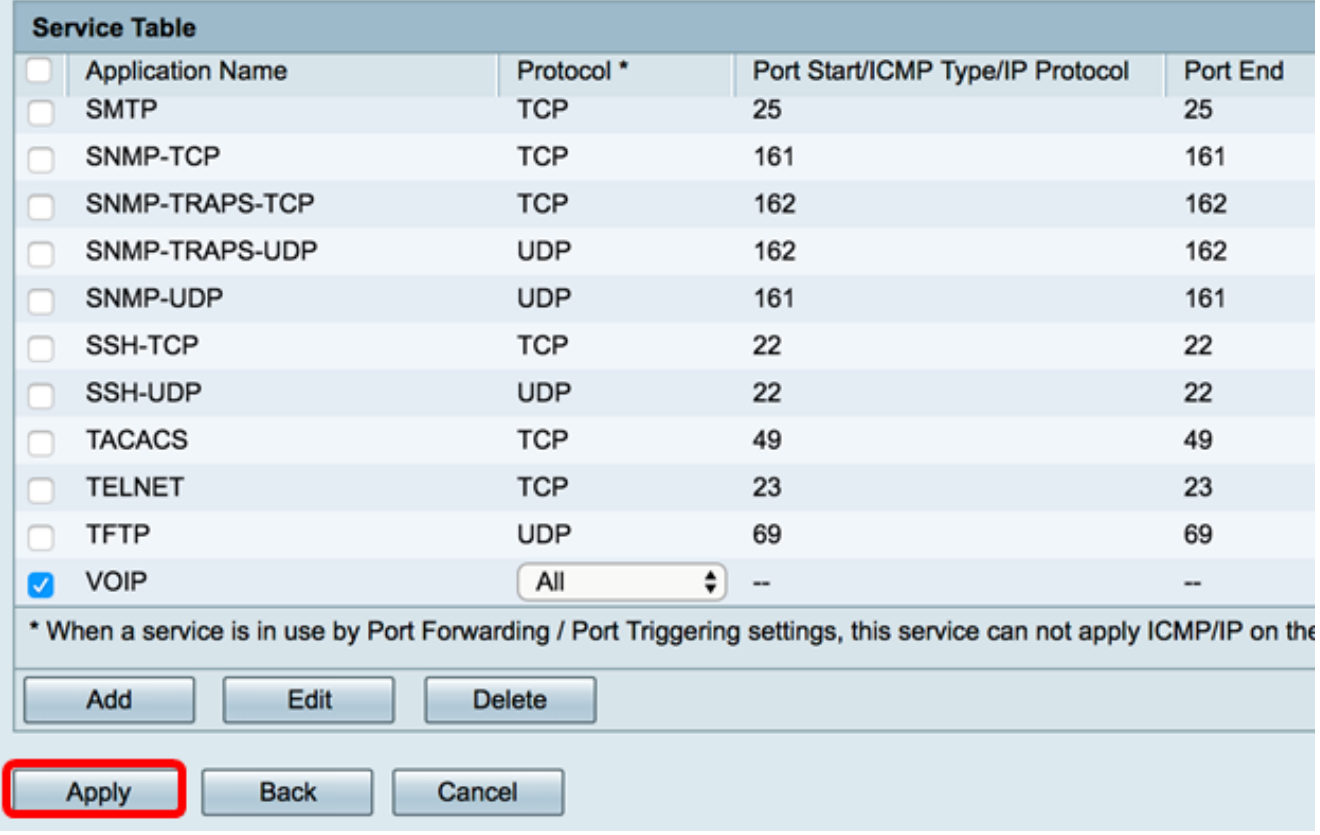

您现在应该已成功编辑RV34x系列路由器上的服务。

## 删除服务

步骤1.在服务表中,选中要删除的服务的复选框。

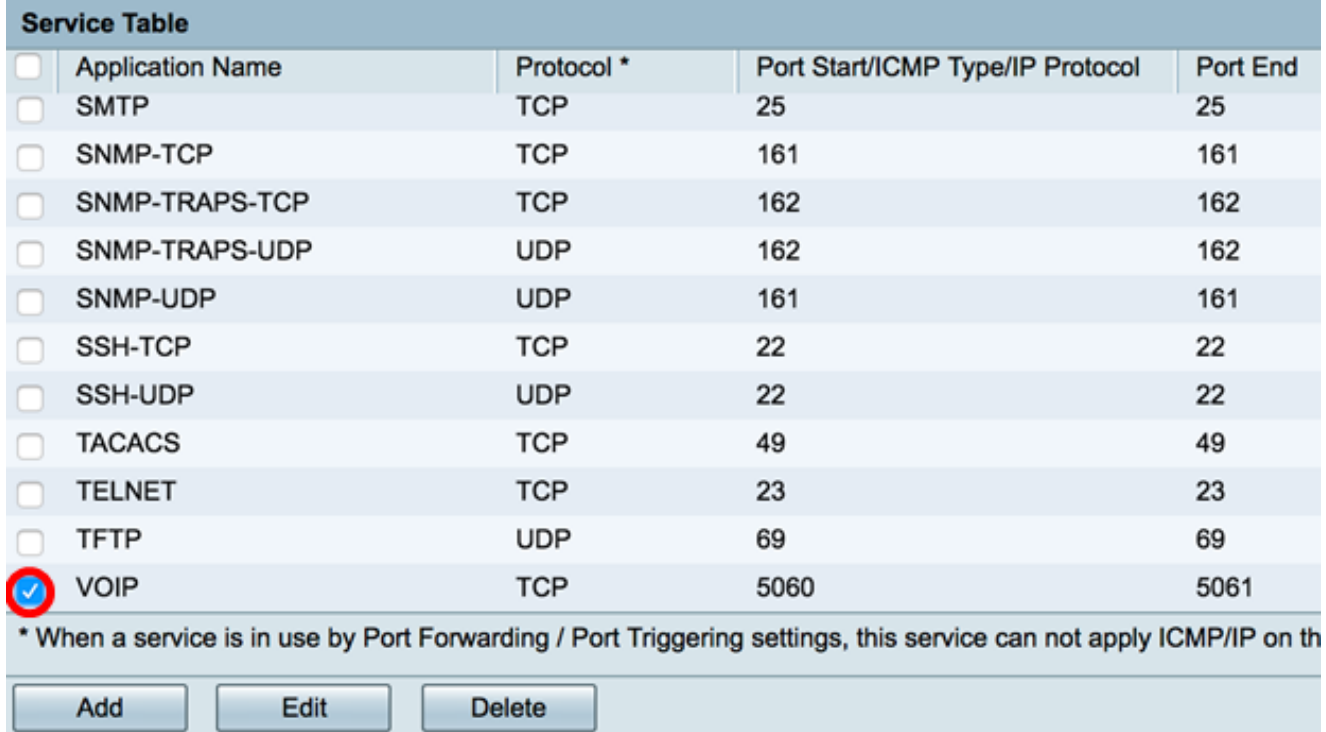

步骤2.单击Delete删除服务。

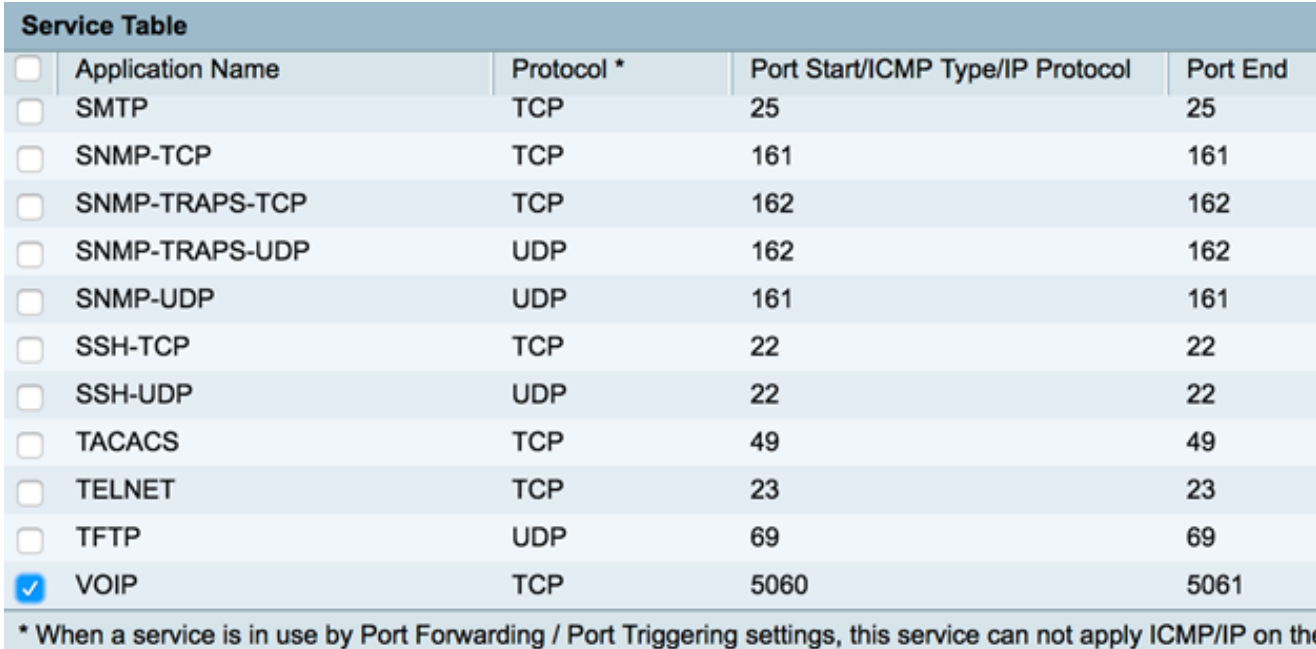

Delete

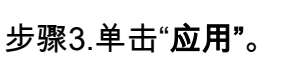

Add

Edit

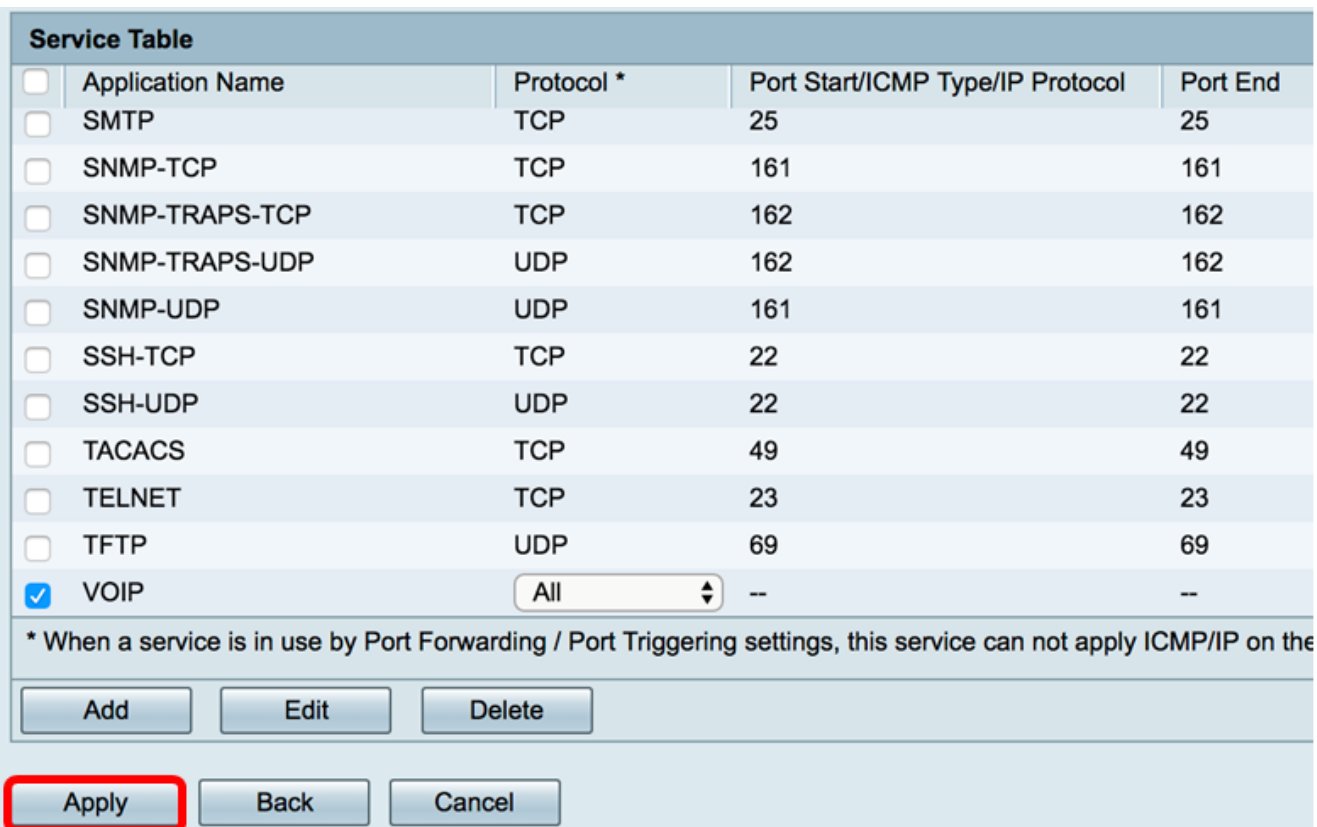

您现在应该已成功删除RV34x系列路由器上的服务。